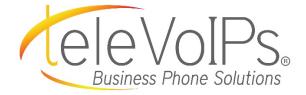

# **Quick Reference Guide**

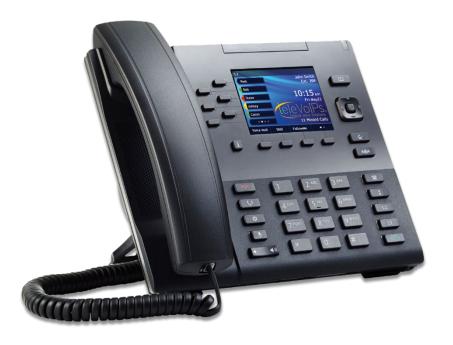

Mitel 6867i

# **Call Handling**

# **Blind Transfer**

- 1. To transfer to another number/extension, press the **Xfer** softkey while having an active call.
- 2. Enter the number/extension of whom you would like to transfer to and then press the **Xfer** softkey again.

### **Attended Transfer**

- During an active call, press the Up or Down navigation keys to highlight the recipient and press the key or Xfer softkey to complete the call transfer.
- 2. If you are not connected to the transfer recipient, press the

key or **Xfer** softkey, enter the recipient's number

and press the **Dial** softkey. At any time, press the key or **Xfer** softkey again to complete the call transfer.

# Sending a Call to the Parking Lot

- 1. To park a call, while the call is active, press the lower **Park** softkey. A number for the spot the person was put in will be spoken.
- 2. To pick up a call in park, dial the spoken extension, or press the **Park** softkey and select the desired parked number.

# **Setting Up a Conference**

- 1. Ensure you are on an active call with one of the parties with whom you wish to create a conference.
- If you are already connected to the party you wish to conference in, press the Up or Down navigation keys to

highlight the conference target and press the key or **Conf** softkey to complete the 3-way conference.

3. If you are not already connected to the party you wish to

conference in, press the key or **Conf** softkey, enter the desired number and press the **Dial** softkey. At any time

press the key or the **Conf** softkey again to complete the 3-way.

#### **Do Not Disturb (DND)**

- To activate DND, press the fourth lower softkey for "next page," then the DND softkey. The words "DND activated" will display on the screen.
- 2. To turn off DND, press the **DND** softkey again and the onscreen message will disappear.

#### **Transfer Directly to Voicemail**

- 1. If you would like to transfer to someone's voicemail, press the **Xfer** softkey while on an active call.
- 2. Then press the \* key, enter the desired extension and then the **Xfer** softkey again.

#### **Call Forwarding**

- 1. To set up call forwarding, press the fourth lower softkey for "next page" then the **CallFWD** softkey. Enter the number you would like calls forwarded to. Once activated, the light will turn red.
- 2. To turn off call forwarding, press the **CallFWD** softkey again and deactivate.

| Keys                                                           | Key Description                                                                                                    |
|----------------------------------------------------------------|----------------------------------------------------------------------------------------------------|
|                                                                | Press this key to toggle between speaker and connected headset.                                                                                                   |
|                                                                | Press this key to see a list of recently<br>called numbers. Use the navigation<br>keys to select the desired number, then<br>press on the on- screen dial option. |
|                                                                | To bring up a list of recently received calls press the <b>Callers</b> key. (This also clears out the missed calls notification)                                  |
|                                                                | <b>Navigation Keys/Menu</b> – Four<br>navigation keys to move<br>up/down/left/right.                                                                              |
| ব্ৰ                                                            | Volume – When not on a call adjust<br>volume for ringer. When on a call<br>adjust volume for handset, speaker, or<br>headset.                                     |
| P                                                              | Press to activate <b>Mute</b> . Press again to unmute.                                                                                                    |
| L1/L2                                                          | Press the <b>line</b> button to activate that line.                                                                                                    |
| Cr.                                                            | Hold – Press once to put the call on<br>hold. Press again to take the call off of<br>hold. This is a local hold.                                                  |
| (P)                                                            | Press the <b>Goodbye</b> key to hang up the<br>phone while using the<br>speaker/headset. The <b>Goodbye</b> key can<br>also be used to exit the phone menu.       |
| Voicemail                                                      |                                                                                                    |
| 1 Press the <b>Voice Mail</b> button on the bottom left of the |                                                                                                    |

- 1. Press the **Voice Mail** button on the bottom left of the phone's display.
- 2. Enter your password (this is your extension twice by default).
- 3. Once logged in, you will be able see the CallerID of the person who left you a message as well as the date and time.
- 4. Press **Play** for the desired message.

# **Recording your Voicemail Messages**

- 1. Call into your voicemail (see above steps).
- 2. Press Options for Mailbox Options.
- 3. Select Record Unavailable. This is for when someone gets to your voicemail and you are not currently on the phone.
- 4. Select Record Busy. This is for when someone gets to your voicemail and you are currently on another call or on DND.